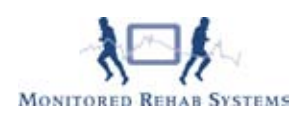

## Inloggen in FysioRoadmap

Als u FysioRoadmap opstart dan verschijnt er een inlogscherm:

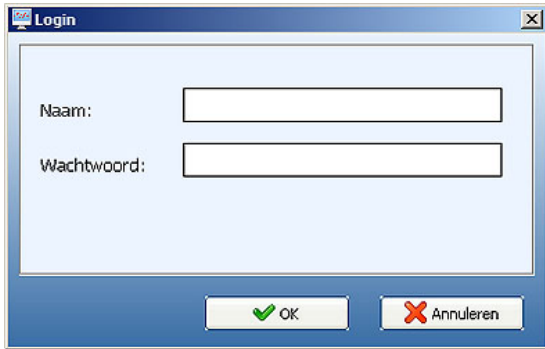

Er zijn in FysioRoadmap 3 inlogniveau's:

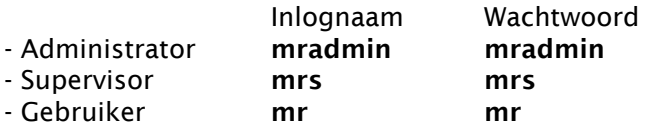

Het verschil tussen deze inlogniveaus's zijn de rechten die je hebt in het programma. De gebruiker heeft de minste rechten en de administrator heeft alle rechten. Bij meerdere instituten wordt er als supervisor en gebruiker automatisch ingelogd op het goede instituut.

Gebruikers kunnen door de administrator worden aangemaakt in FysioRoadmap bij 'Instellingen' en dan 'Gebruikersbeheer'.

Na de eerste keer inloggen als administrator komt er nog een instituut keuzescherm. Hierin kan als er meerdere instituten zijn, gekozen worden welk instituut je wilt gaan gebruiken.

Na de keuze moet er hier ook een wachtwoord worden ingevuld. Standaard is dit wachtwoord: mr Ook dit wachtwoord kan de Administrator wijzigen.

Dit nieuwe instituut zal ook geregistreerd moeten worden. Zie Registratie.

## Let op:

Voor het aanmaken van ieder extra instituut moet u wel een extra FysioRoadmap pakket aanschaffen.

Indien u Instituutgegevens wijzigt, vervalt de huidige licentiecode.

## Bevoegdheden :

De Gebruiker (werkzame Fysiotherapeut) kan niet bij de stambestanden, statistiek en kan geen Quality check doen.

De Supervisor (kwaliteit verantwoordelijke of lokatiemanager) kan bij alle stambestanden behalve de protocollen, statistiek kan alleen op één lokatie.

De Administrator (General Manager, eigenaar) heeft alle bevoegdheden voor alle functies in het programma en kan de standaard wachtwoorden wijzigen.